# COACH 11

# **Ruch harmoniczny**

wózek na linii powietrznej

Program: Coach 7

Projekt: **[\\PTSN\(Dysk\)](file://///PTSN(Dysk)) \Coach7\11 Drgania harmoniczne**

Ćwiczenia: *Ruch harmoniczny.cma*7, Przykład wyników: *Ruch harmoniczny.cmr7 Model.cma7, Model1.cma7*

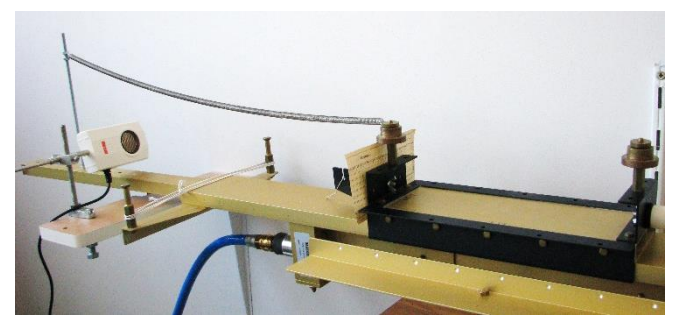

#### **Tematy**

- 1. Ruch harmoniczny (drgania harmoniczne).
- 2. Ruch harmoniczny tłumiony słabo.
- 3. Porównanie opisu teoretycznego drgań z obserwacjami eksperymentalnymi Modelowanie.

## **Układ pomiarowy**

Linia powietrzna z wózkiem zamocowanym między dwoma sprężynami, ultradźwiękowy czujnik

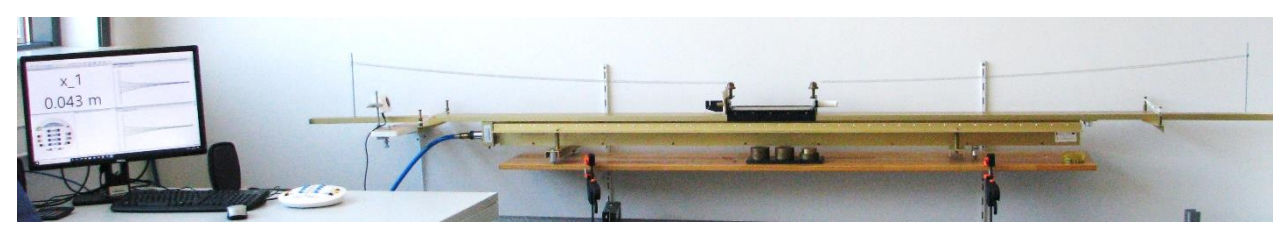

ruchu *D0664* podpięty do cyfrowego wejścia "*1*" konsoli pomiarowej *CoachLabII*+.

## **Przygotowanie pomiaru**

- Wczytać sterownik *Ultrasonic Motion Detector* (*664)* (*CMA*) (*0..12m*) [dla programu *Coach7* jest wczytywany automatycznie].
- Dobrać ustawienie ultradźwiękowego czujnika ruchu tak, aby wskazywał położenie wózka umieszczonego na linii powietrznej. Czujnik działa na zasadzie rejestracji czasu powrotu odbitej fali ultradźwiękowej. Trzeba go ustawić tak, aby nie odbijał fali od ściany i linii

powietrznej\* (musi "patrzeć" trochę od ściany i trochę w górę), a wózek wyposażyć w gładką powierzchnię odbijającą (np. karta fortranowska). Ustawienia czujnika dokonuje się

umieszczając wózek w możliwie dużej odległości (z założonymi sprężynami) i obserwując wyświetlane wartość położenia na komputerze.

- Dopasować kalibrację sterownika do potrzeb pomiarowych (zero przypisać położeniu równowagi).

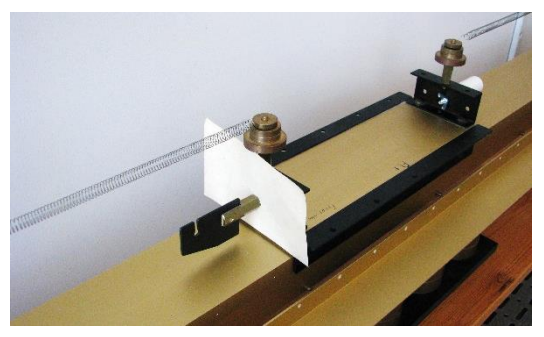

- W oknach programu *Coach* przygotować potrzebne wykresy np. *x(t)*, *v(t)*. Wykres *v(t)* można uzyskać poprzez różniczkowanie *x(t)* [*Analiza i przetwarzanie/ Pochodna*]. Przy częstotliwościach próbkowania większych od 5/s wskazanym jest wygładzenie wykresu *x(t)* przed dokonaniem różniczkowania.
- Dobrać parametry pomiaru

# **Ustawienia parametrów pomiaru**

 Rodzaj*: Pomiar w funkcji czasu* Czas pomiaru:*20 s* Częstotliwość: *5 na s*

Przygotowane ćwiczenie (*Ruch harmoniczny.cma7)* zawiera proponowane ustawienia programu *Coach7*.

\* Fala jest emitowana w stożek o kącie odchylenia od osi centralnej 18°.

#### **Pomiar**

Uruchomić nadmuch linii powietrznej, wychylić wózek z położenia równowagi i puszczając go nacisnąć zielony przycisk "*Start*" (na ekranie) albo F9 (na klawiaturze).

#### **Ad 1. Ruch harmoniczny**

- − Wprowadzenie pojęcia (definicji) ruchu harmonicznego (drgań harmonicznych) na podstawie obserwacji ruchu wózka na linii powietrznej.
- − Wprowadzenie wielkości fizycznych charakteryzujących drgania harmoniczne swobodne; *A* - amplituda, *T* - okres, *f* - częstotliwość, *ω* - częstość.

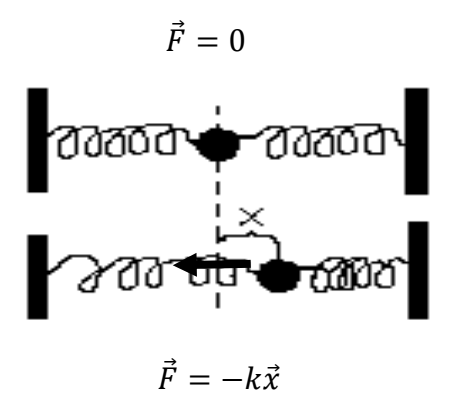

Na wychylony z położenia równowagi wózek sprężyny działają siłą proporcjonalną do wychylenia.

$$
\overrightarrow{F} = -k\vec{x}
$$

W pierwszym przybliżeniu można pominąć niewielkie siły wywołane oporem powietrza i przyjąć, że jest to siła wypadkowa działająca na wózek. Wynikiem działania tej siły jest ruch okresowy. Taki ruch nazywamy **ruchem harmonicznym swobodnym**. Można go opisać funkcją sinus lub cosinus

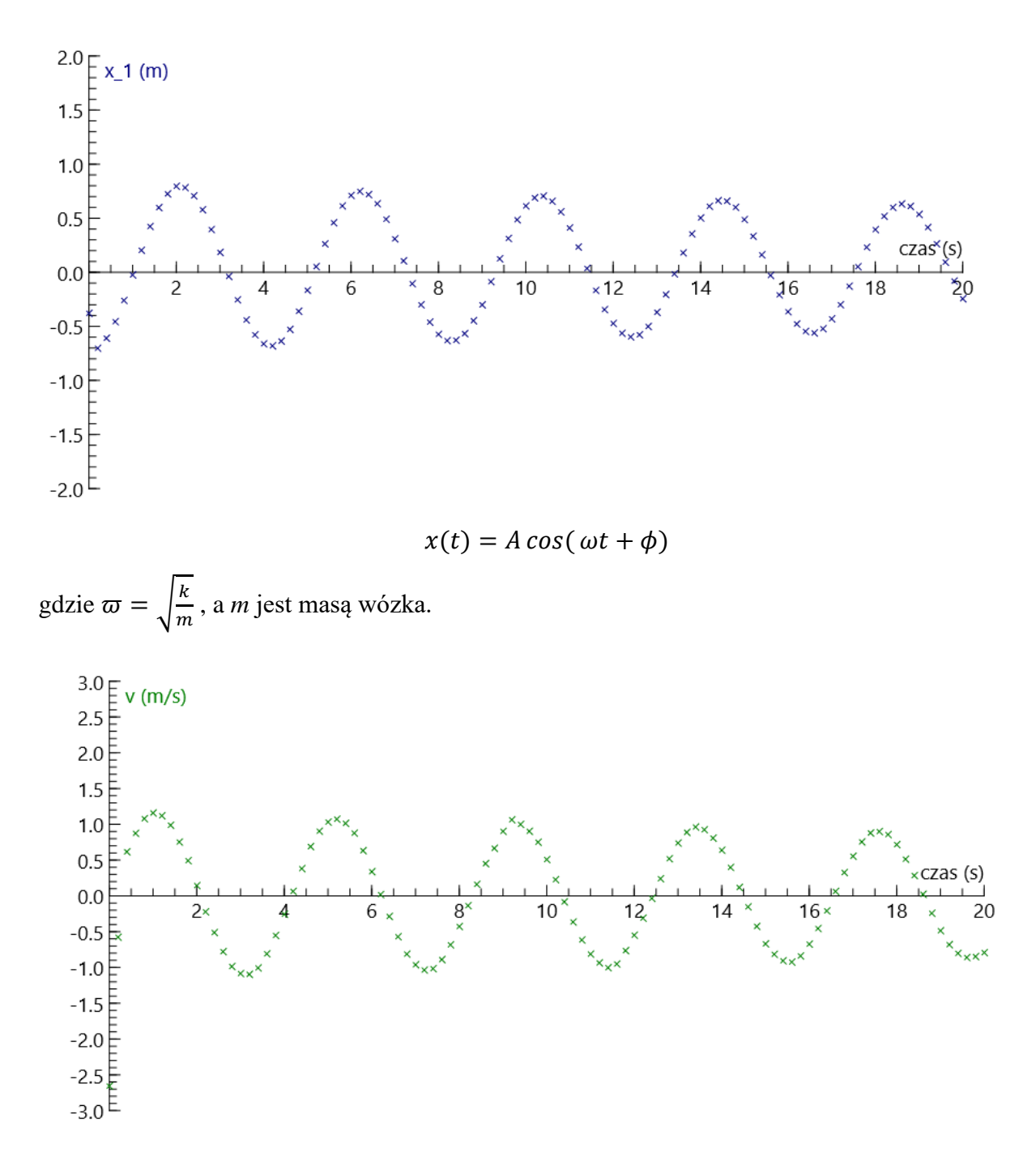

Faza zmian prędkości w tym ruchu jest przesunięta względem fazy położenia. Maksymalnemu wychyleniu z położenia równowagi odpowiada prędkość zero, a przy przechodzeniu przez położenie równowagi prędkość ciała jest największa.

Drgania harmoniczne – drganie opisane funkcją sinus lub cosinus.  $x(t) = A \cos(\varpi t + \phi)$ 

Jeżeli na ciało działa siła proporcjonalna do wychylenia z położenia równowagi, skierowana przeciwnie do wychylenia  $\vec{F} = -k\vec{x}$  to jego <u>drgania</u> będą harmoniczne.

#### **Ad 2. Ruch harmoniczny tłumiony słabo**

Jeżeli obserwujemy ruch wózka przez dłuższy czas to widać, że amplituda drgań maleje. Jest to spowodowane oporem powietrza. Dla małych prędkości można przyjąć, że siła oporu jest proporcjonalna do prędkości.

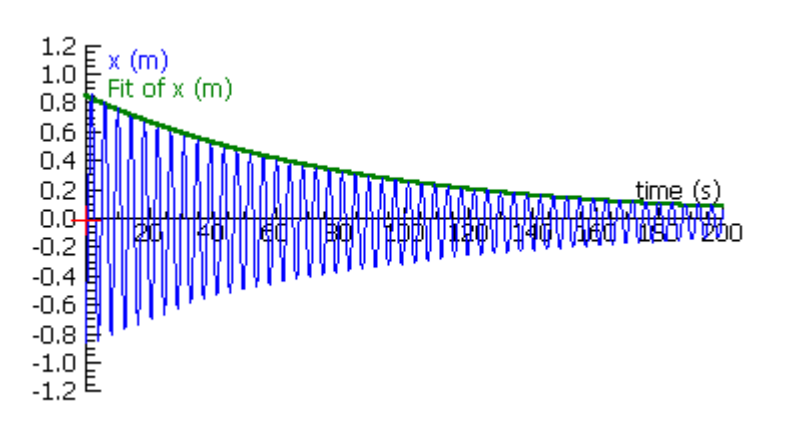

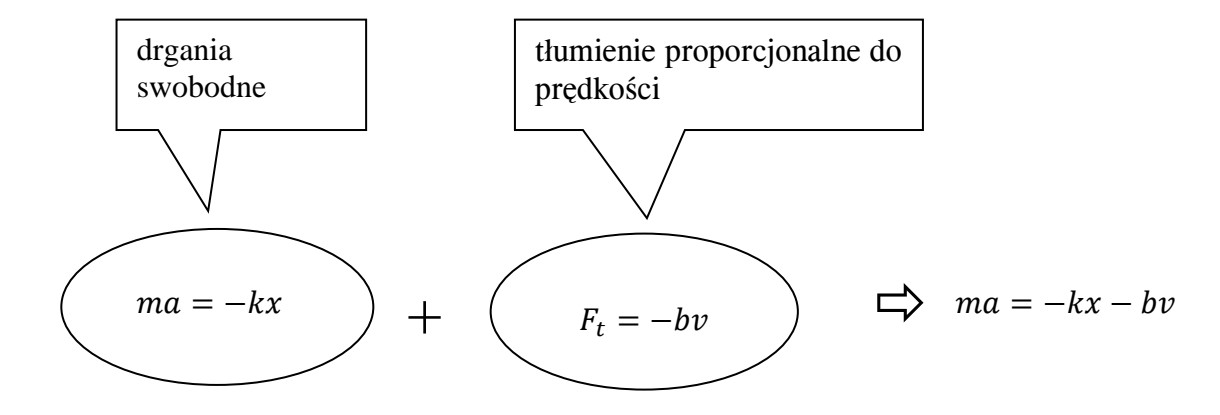

$$
m\frac{d^2x}{dt^2} = -kx - b\frac{dx}{dt}
$$

$$
m\frac{d^2x}{dt^2} + b\frac{dx}{dt} + kx = 0
$$

Dla słabego tłumienia tj. dla  $\frac{b}{2m} < \sqrt{\frac{k}{m}}$  $\boldsymbol{m}$  amplituda drgań maleje eksponecjalnie. Zmiany położenia wózka w zależności od czasu opisane są funkcją (rozwiązaniem równania różniczkowego jest funkcja):

$$
x = A_0 e^{-\beta \cdot t} \cos(\varpi_1 t + \phi)
$$

gdzie:

− *A*<sup>0</sup> jest amplitudą początkową drgań

$$
-\beta = \frac{b}{2m}
$$
  

$$
-\varpi_1 = \sqrt{\varpi^2 - \beta^2}
$$
  

$$
-\varpi = \sqrt{\frac{k}{m}}
$$

# **Ad 3. Porównanie opisu teoretycznego drgań z obserwacjami eksperymentalnymi - Modelowanie**

Wyniki eksperymentalne można porównać z opisem teoretycznym korzystając z opcji *Modelowanie*. Pomiary muszą być wykonywane wcześniej, w innym ćwiczeniu z dostępną konsolą pomiarową i zapamiętane jako *Wynik.* Mogą one następnie być wczytane (do przygotowywanego wykresu) jako "tło" – *Wczytaj wykres w tło*.

W aktywnym ćwiczeniu można otworzyć (zamknąć) okno edycji modelu naciskając przycisk *Model Window* . Do tworzenia modeli dostępne są dwa edytory: tekstowy i graficzny. Przykłady modeli dla ruchu harmonicznego są dostępne w ćwiczeniach: *Model.cma7*, *Model1.cma7*.

Model jest uruchamiany po naciśnięciu zielonego przycisku *Start* (F9). Obliczenia są wykonywane zadaną liczbę razy (*Ustawienia...*). Opcja *Monitor\** ułatwia znalezienie ewentualnych błędów w modelu. Opcja *Symulacja\** umożliwia obserwację zmian wywołanych modyfikacją wartości parametrów modelu.

\* Dostęp przez prawy przyciski myszy w oknie modelu

# Przykłady:

#### *Model.cma7*

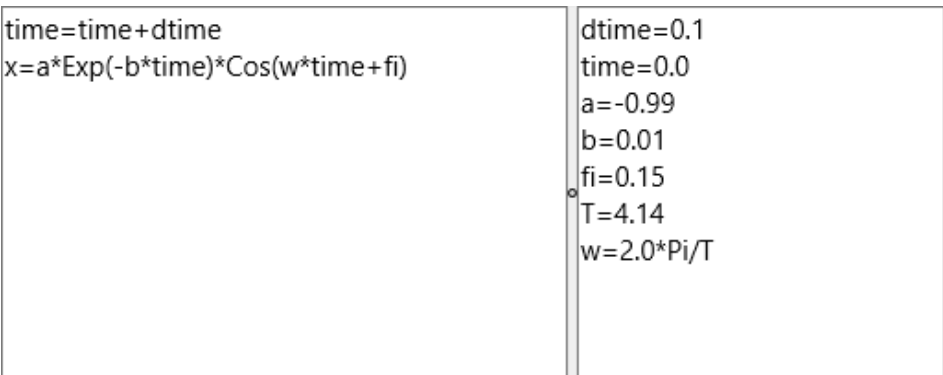

Model uwzględnia ekspotencjalny zanik amplitudy drgań spowodowany oporem powietrza proporcjonalnym do prędkości ruchu. Korzysta z analitycznego wzoru opisującego zmiany położenia w funkcji czasu.

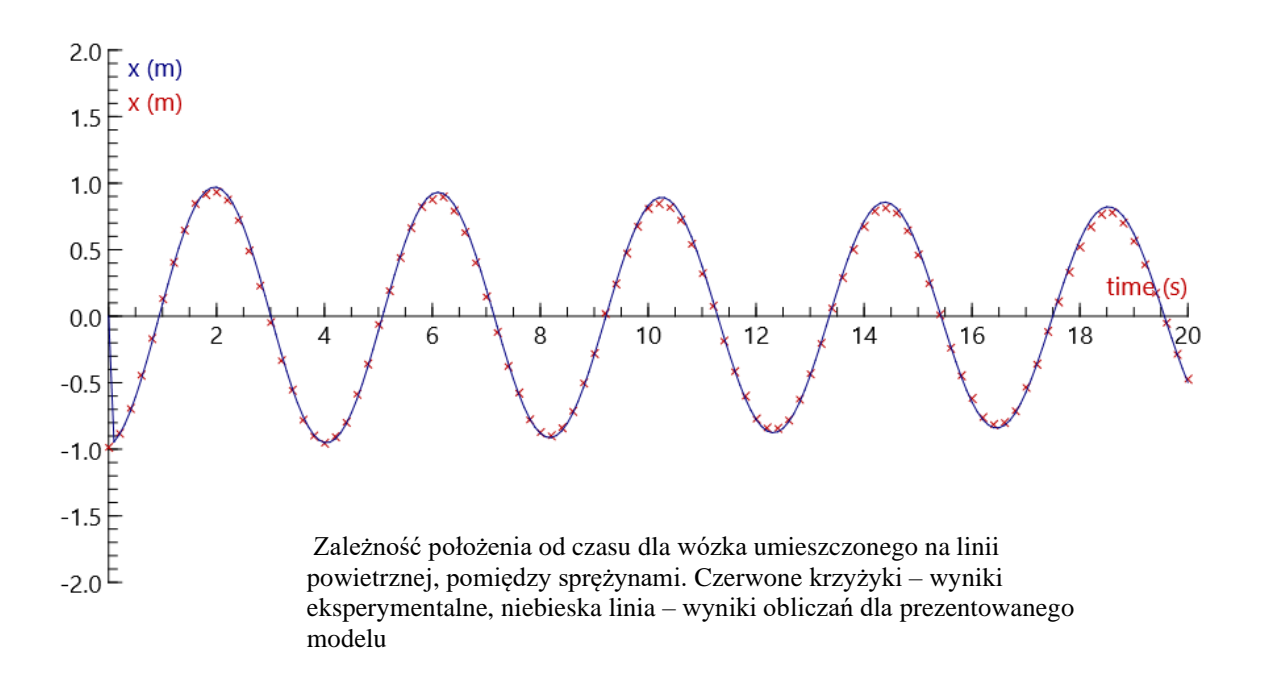

#### *Model1.cma7*

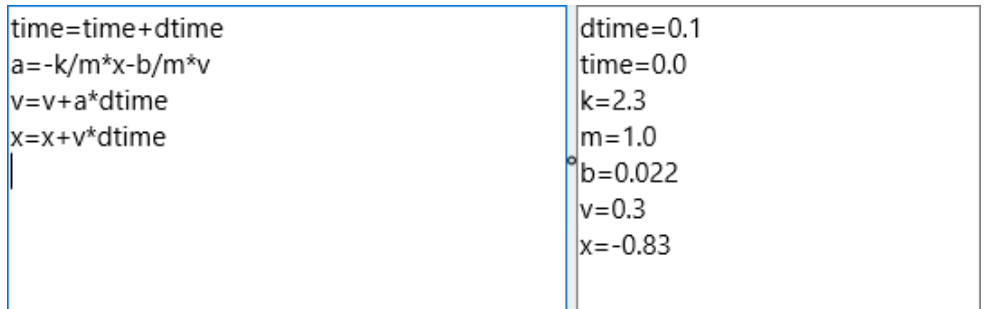

Model uwzględnia siłę oporu powietrza proporcjonalną do prędkości ruchu –  $\frac{b}{m}$  $\frac{b}{m}v$ . Model nie korzysta z gotowego, analitycznego wzoru opisującego zmiany położenia w funkcji czasu, lecz z krokowej analizy zmian *a(t), v(t), x(t).* W wyniku zastosowania takiego modelu uzyskujemy nie tylko zależność *x(t),* ale również *v(t)* i *a(t).* Takie podejście umożliwia także analizowanie przypadków, dla których nie ma rozwiązania analitycznego.

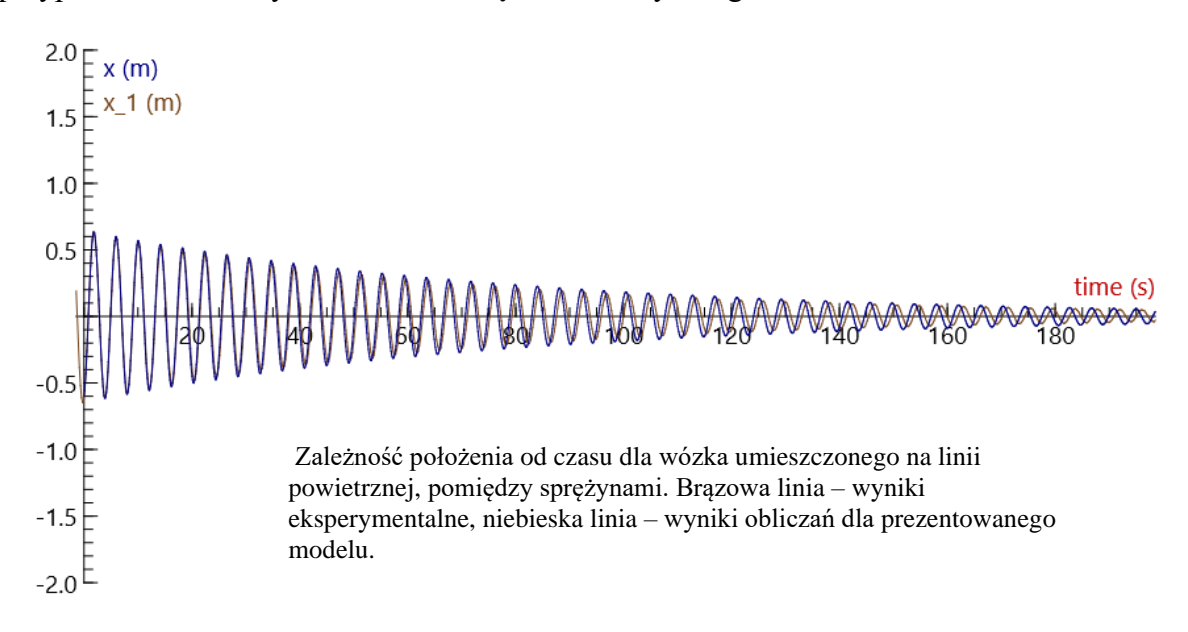

#### **Niektóre inne możliwości analizy wyników**:

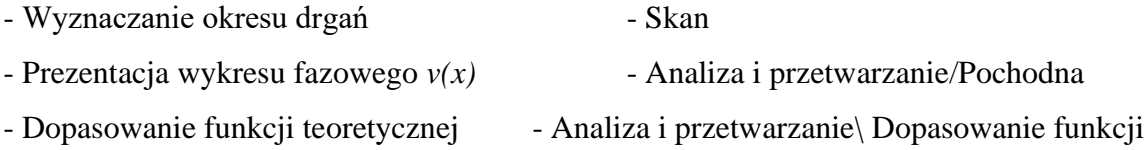